## **GUIDA PER VISIONARE LA VALUTAZIONE QUADRIMESTRALE (SCRUTINIO)**

Per la presa visione della valutazione intermedia o finale degli alunni sarà attivata la modalità attraverso il Registro elettronico una volta ultimate le operazioni di Scrutinio.

La visione dell'esito dello Scrutinio è effettuabile sia tramite l'App Argo DidUp Famiglia (da cellulare/tablet) sia tramite il portale Argo Scuola Next (da PC).

Si ricorda che:

Il codice scuola è **SC10059**

Il nome utente e la password sono quelli forniti dalla segreteria e con i quali le famiglie accedono al Registro.

## **Visione tramite l'App Argo DidUp Famiglia**

Visualizzare la schermata home dell'applicazione Argo DidUp famiglia del cellulare e nella finestra **MENÙ** cliccare **BACHECA ALUNNO**:

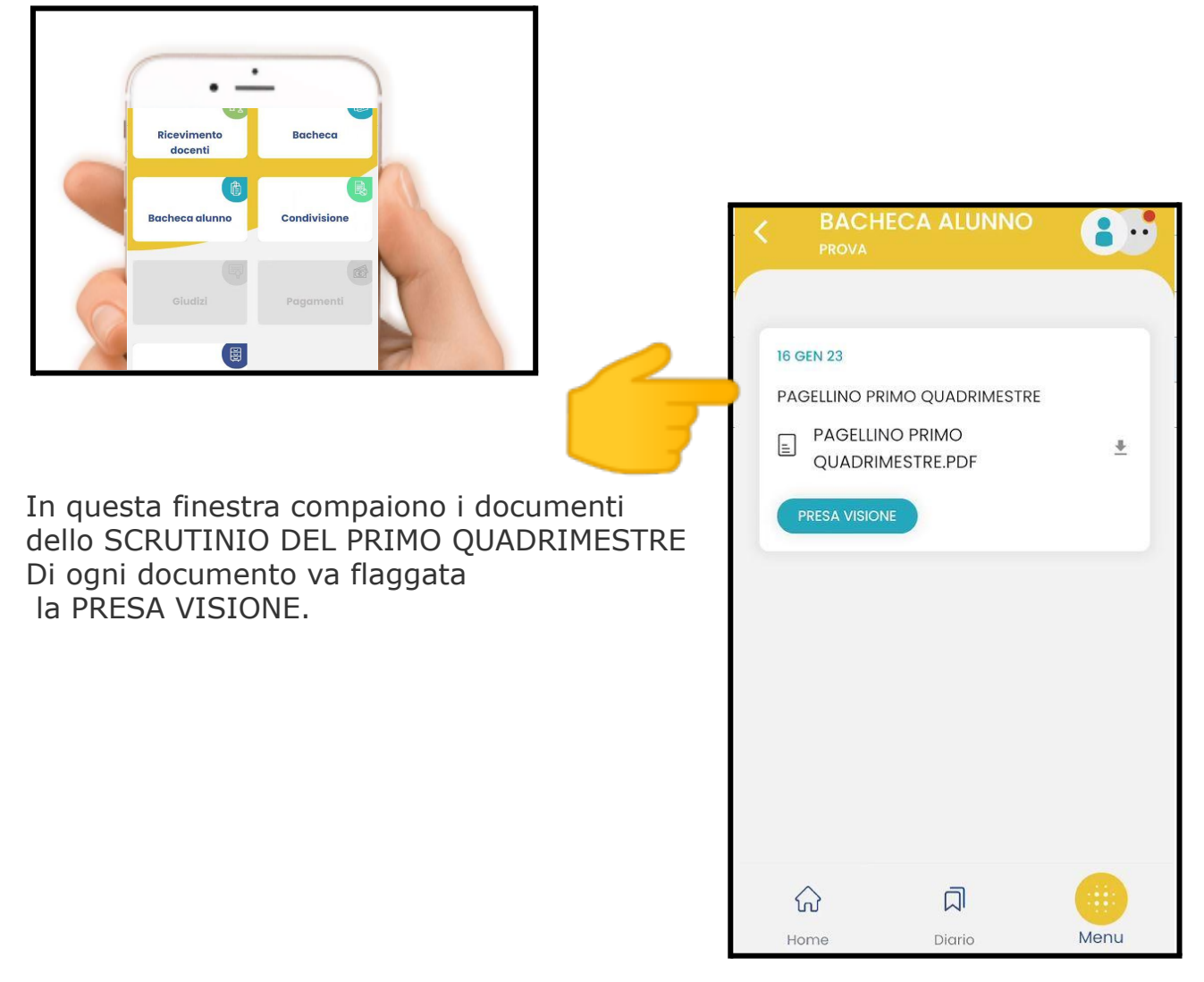